# **Auto-Buchungstool**

Das Auto-Buchungstool ist ein von den Modulen unabhängiges Programm, das es erlaubt, bewertete Leistungen automatisiert zu verbuchen.

Dabei werden all diejenigen Leistungen berücksichtigt, die

a) bereits bewertet sind (d.h. eine Prüfungsbemerkung haben, die ungleich "<ohne>" bzw. "<angemeldet>" ist),

b) freigegeben wurden und

c) noch nicht verbucht wurden.

Die Willenserklärung der für die Prüfung verantwortlichen Organisationseinheit, die früher meistens in schriftlicher Form an das Prüfungsamt erteilt wurde, wird hierbei durch eine elektronische Freigabe ersetzt. Diese kann je nach Konfiguration/Fall auf unterschiedliche Arten erfolgen:

- im Lehrstuhlmodul (FN2LM) durch die Lehrenden durch Klicken einer entsprechenden Schaltfläche
- automatisch bei Ablauf einer vorgegebenen Frist, die nach der Bewertung verstrichen ist
- Abmeldungen in FN2SSS für den Sonderfall, dass keine Löschung der Teilprüfung erfolgt, sondern die Abmeldung durch eine entsprechende Prüfungsbemerkung dokumentiert wird, werden direkt für die Buchung freigegeben.

Das Buchungstool kann im Batch-Betrieb bzw. per Windows-Aufgabenplanung in für die jeweilige Hochschule geeigneten Intervallen gestartet werden, so dass alle Leistungen der Studierenden zeitnah verbucht werden können.

# **Arbeitsweise**

Zunächst werden alle Teilprüfungsteile freigegeben, die bereits bewertet wurden, und bei denen die Frist für die Freigabe abgelaufen ist. Das gleiche erfolgt für die Teilprüfungen.

Als nächstes werden alle Teilprüfungsteile daraufhin überprüft, ob die zugehörige Teilprüfung komplett freigegeben ist, d.h. ob alle zueinander gehörenden Teilprüfungsteile freigegeben wurden. Falls ja, wird die Teilprüfung insgesamt als freigegeben gekennzeichnet.

Nun erfolgt die eigentliche Ergebnisberechnung und Verbuchung. Dabei werden Schreibrechte entzogen und die WWW-Freigabe vorgenommen. Darüber hinaus erfolgen ggf. Vormerkungen für Zwangsanmeldungen.

Optional können Buchungsmails (Information für die Studenten, dass eine Leistung verbucht wurde) verschickt werden.

Ebenfalls optional können TPG-Statistik sowie ECTS-Ranking für die oben ermittelten Kohorten berechnet werden. Weitere Informationen dazu:

- [TPG-Statistik](https://wiki.ihb-eg.de/doku.php/pd/tpgstatistik)
- [ECTS-Ranking](https://wiki.ihb-eg.de/doku.php/pd/ectsranking)

Das Programm zeigt für jeden dieser Schritte einen Fortschrittsbalken sowie die Anzahl der

bearbeiteten Datensätze an.

# **Vor der ersten Benutzung**

Das Programm wird ein Unterverzeichnis "autobuchung" anlegen. Dafür müssen entsprechende Schreibrechte existieren.

Darüber hinaus müssen die Einstellungen für das fn2LM (Webkomponente) vorgenommen werden.

insert into operator (operatorid, bez, beschreibung, operatorcode) values (197, 'endgueltigFreischalten', 'endgueltigFreischalten', 'endgueltigFreischalten');

insert into rechte (objektid, operatorid, bez) values (13, 197, 'ActionTeilnehmer.endgueltigFreischalten');

insert into rollenrechte (rollenrechteid, bez, rolleid, objektid, operatorid) values (1, 'Lehreinheit: ActionTeilnehmer.endgueltigFreischalten', 2, 13, 197);

insert into rechte (objektid, operatorid, bez) values (30, 197, 'ActionLvTeilnehmer.endgueltigFreischalten');

insert into rollenrechte (rollenrechteid, bez, rolleid, objektid, operatorid) values (1, 'Lehreinheit: ActionLvTeilnehmer.endgueltigFreischalten', 2, 30, 197);

commit;

INSERT INTO RECHTE (BEZ, OBJEKTID, OPERATORID) VALUES ('ActionLvTeilnehmer.endgueltigFreischalten', 12, 197);

INSERT INTO ROLLENRECHTE (ROLLENRECHTEID, BEZ, ROLLEID, OBJEKTID, OPERATORID) VALUES (1, 'Lehreinheit: ActionLvPrfTeilnehmer.endgueltigFreischalten', 2, 12, 197); commit;

Zusätzlich sind die CustValues für das endgültige Freischalten zu kontrollieren.

—

Die teilnehmenden Organisationseinheiten sind entsprechend zu kennzeichnen. Dies kann über die Organisationseinheitstypen stattfinden oder für jede einzelne Organisationseinheit. Falls die Einstellungen nicht im PO-Modul, sondern per Skript erfolgen sollen: Das Datenbankfeld heißt autobuchen, der Wert 1 aktiviert das Verfahren.

Es kann sinnvoll sein, ältere Leistungen den Buchungsstatus per Skript auf den höchsten Status "gebucht" (Feld buchungsstatus = 1) zu setzen, damit das Autobuchungstool beim ersten Lauf nicht Tausende von Datensätzen überprüfen muss. Dabei kommt es darauf an, wie der Status in den älteren Datensätzen gepflegt wurde. Hier muss individuell entschieden werden, ob Skripte notwendig sind oder nicht. Es sind die Tabellen prfstd sowie prfstdteil zu berücksichtigen.

Mit Versionen ab 06. März 2018 ist der folgende Absatz obsolet. Die genannten Einstellungen werden nun direkt in der Oberfläche vorgenommen.

Vor der ersten Benutzung muss ein Eintrag in der Tabelle SS erzeugt werden: insert into ss (ss, bez) values ('502', 'Autobuchungstool');

Falls eine Frist gesetzt werden soll, nach der eine bewertete Leistung auch ohne Freigabe verbucht wird, muss ein Eintrag in der Tabelle setup gemacht werden: insert into setup (param, value\_) values ('AUTOBUCHUNG\_TAGE', '10');

wobei die Anzahl der Tage (hier 10) natürlich individuell angepasst werden muss.

#### **Batch-Betrieb**

Das Programm kann im Batch-Betrieb gestartet werden. Der Aufruf lautet dazu wie folgt:

FN\_Autobuchung.exe DB=FLEXNOW N=ich P=geheim

D.h. es müssen die Datenbank (DB), der Username (N) sowie das Passwort (P) angegeben werden.

Vor dem ersten Batchlauf sollte das Programm einmal manuell gestartet werden, um die Parameter entsprechend zu setzen und zu speichern.

## **Steuerung der beteiligten Organisationseinheiten**

Die Steuerung, bei welchen Organisationseinheiten eine automatische Verbuchung stattfinden soll, erfolgt über das PO-Modul. Dort gibt es bei jeder Organisationseinheit auf dem Reiter Autorisierung die Möglichkeit, die automatische Verbuchung explizit ein- oder auszuschalten.

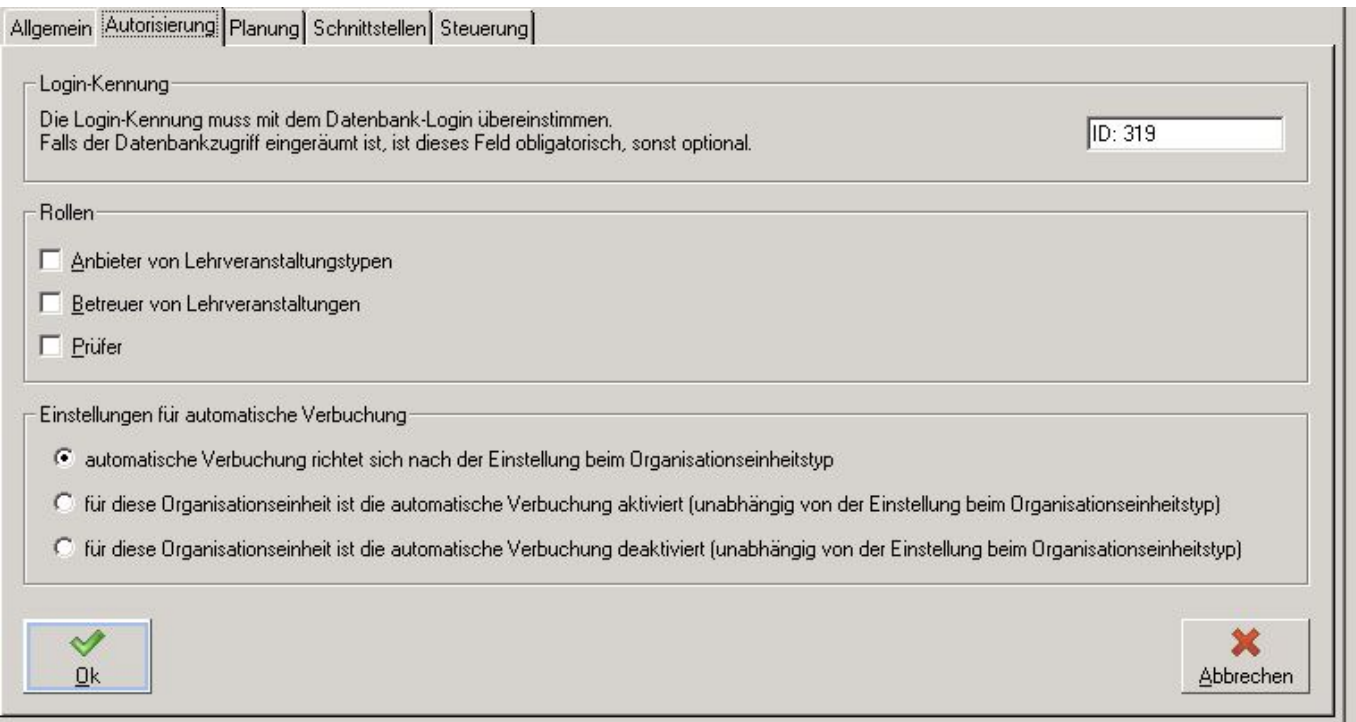

Für eine einfachere Steuerung gibt es darüber hinaus die Möglichkeit, dass die Organisationseinheit die Einstellung des übergeordneten Organisationseinheitstyps übernimmt. Das ist der Grundzustand für die Organisationseinheiten.

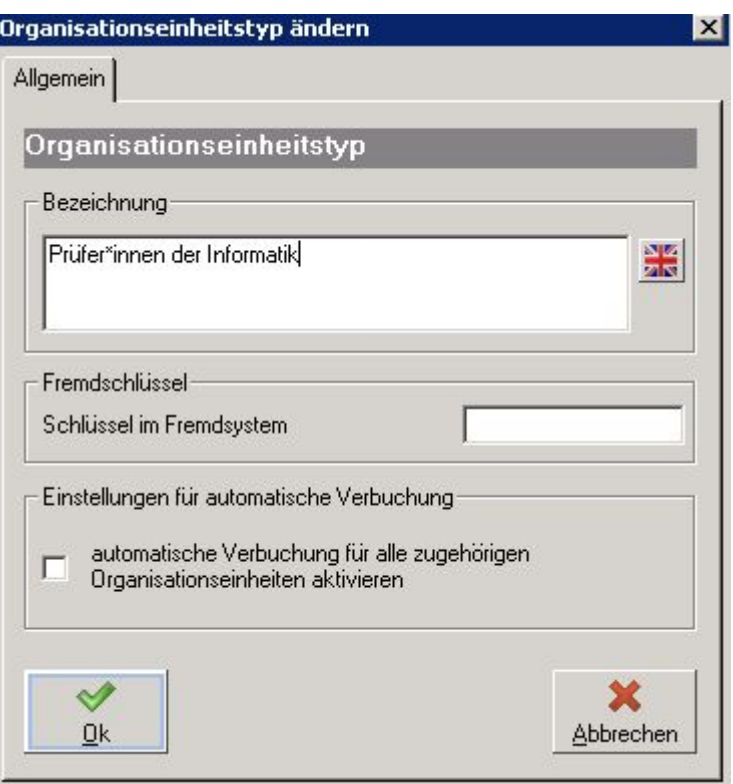

## **Umgang mit Stornierungen**

Wird eine bereits erfolgte Buchung in PA oder PD storniert, so wird der Buchungsstatus wieder auf "nicht freigegeben" zurückgesetzt. Darüber hinaus wird der Datensatz mit dem Datum der Stornierung gekennzeichnet.

So gekennzeichnete Leistungen werden vom Autobuchungstool nicht berücksichtigt, bis erneut eine Freigabe erfolgt oder die festgelegte Frist seit dem Datum der Stornierung verstrichen ist.

From: <https://wiki.ihb-eg.de/> - **FlexWiki**

Permanent link: **<https://wiki.ihb-eg.de/doku.php/tools/autobuchung?rev=1691064670>**

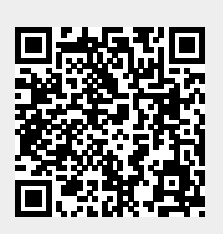

Last update: **2023/08/03 14:11**